# **Provider Finder®**

## A Guide for Finding In-Network Providers

BlueCross BlueShield of Texas

**Training Opportunities** 

Learn More

**Government Programs** 

Blue Cross Medicare Advantage HMO/SNP PPO

Medicaid STAR, CHIP and STAR Kids

BlueCross BlueShield of Texas

Register for workshops and webinars to take full advantage of our online services

COVID-19 RELATED NEWS

Provider Finder

BLUE REVIEW

Policies

#### Where to Start

- A. Go to bcbstx.com/provider
- B. Select Search Now

#### **Next Step**

C. Select Search as Guest

#### FIND A DOCTOR OR HOSPITAL Find a Doctor or Hospital Search for doctors, hospitals, pharmacies, urgent care and more. Tips to Find a Doctor or Hospita Find a Dentist Member Login Prior Authorization Log in to your account to get the most Blue Distinction® Specialty Care Even if you're not a member, you can search accurate, personalized search results for doctors, hospitals and other providers. If Virtual Visits based on your plan. You'll see details that you need help, we've created these helpful Telemedicine and Telehealth Services may help you lower health care costs. Sanitas Medical Center Collaboration • Doctors in your plan network\* • Step-by-Step PDF 🗲 · Doctor reviews and ratings Search as Guest · Cost estimates Quick Links Get a Quote »

H Feedback Text Size: AAA

**Employee Retirement** 

System of Texas (ERS)

Learn More

System of Texas (TRS)

Learn More

National Drug Codes Billing

I

More @

Company Information H Feedback Language Assistance 1 En español

#### **Enter the Location into Provider Finder**

- D. Enter any of the following underOptimize Your Browse Experience:
  - City
  - State
  - ZIP Code

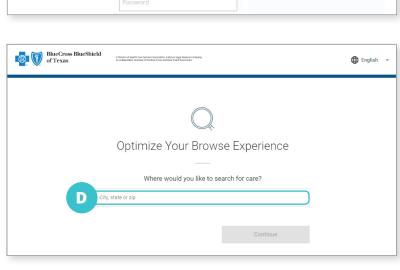

### **Complete at Least One of the Following**

- E. Select Category
- F. Enter Provider's Name or Specialty

Check your own information for accuracy by entering your name. If you find discrepancies when checking your own information, submit a request to make the necessary changes. Visit the **Update Your Information** page under **Network Participation** for help.

### Narrow Search (optional) to Show Only In-Network Providers for a Particular Plan/Network

G. Select Plan/Network

#### **More Focused Results**

- H. Select Accepting New Patients or adjust distance from selected location
- I. Select the provider you wish to view

# **View Selected Provider** and Networks Accepted

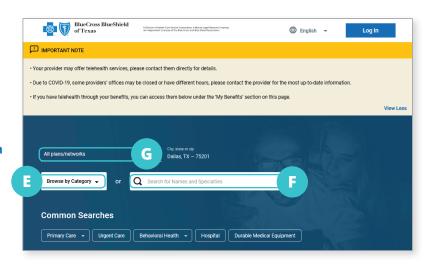

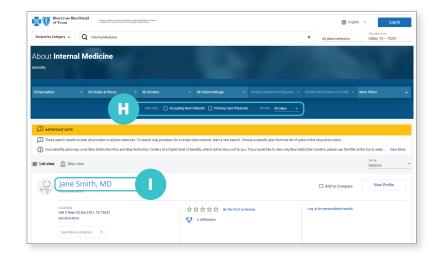

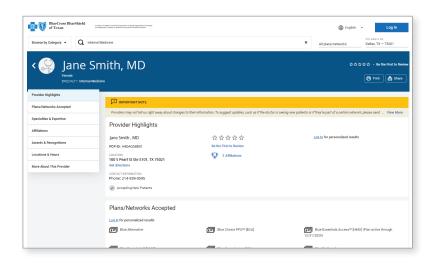